# **Lab 17: Virtualisierung mit Solaris Zonen**

### **Solaris Zonen**

1. Zeigen Sie alle Zpools auf und löschen Sie bereits bestehende (mit Ausnahme des Zpools "rpool", den darauf ist, falls vorhanden, Solaris installiert) auf Ihrem Svstem:

zpool list<br>NAME SIZE ALLOC FREE CAP HEALTH ALTROOT<br>5.35G 10.5G 33% ONLINE  $rpool$   $15.9G$   $5.35G$   $10.5G$ 

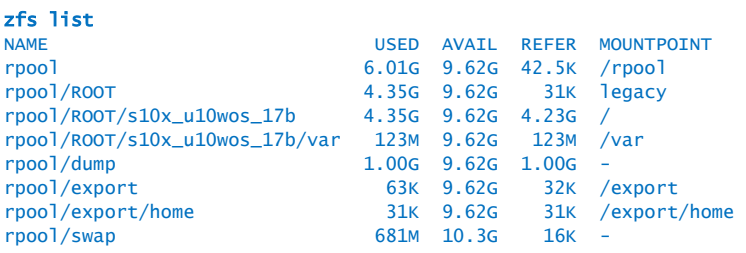

2. Erstellen Sie nun einen neuen zpool und nennen Sie ihn zonepool zpool status rpool

 pool: rpool state: ONLINE scan: none requested config:

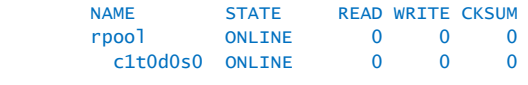

format

- AVAILABLE DISK SELECTIONS:
	- 0. c1t0d0 <DEFAULT cyl 2085 alt 2 hd 255 sec 63> /pci@0,0/pci15ad,1976@10/sd@0,0
	- 1. c1t1d0 <VMware-Virtual disk-1.0-2.00GB>
	- /pci@0,0/pci15ad,1976@10/sd@1,0
	- 2. c1t2d0 <VMware-Virtual disk-1.0-2.00GB> /pci@0,0/pci15ad,1976@10/sd@2,0
- 3. Legen Sie nun einen zpool "zonepool" mit diesen Disks an:<br>zpool create -f zonepool cit1d0 zpool add zonepool c1t2d0
- 4. Erzeugen Sie nun ein ZFS mit dem Namen "zones" und weisen Sie ZFS an, diese Verzeichnis als /export/zones zu mounten. zfs create zonepool/zones zfs set mountpoint=/export/zones zonepool/zones

df -h /export/zones Filesystem size used avail capacity Mounted on<br>
zonepool/zones 3.9G 31K 3.9G 1% /export/zones zonepool/zones

### **Privates Netzwerk**

1. Kontrollieren Sie dazu welche physikalischen Ethernet Interfaces auf ihrer Maschine verfügbar sind:<br>dladm\_show-dev

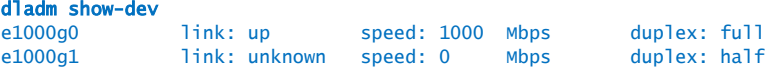

ifconfig e1000g1 plumb ifconfig e1000g1 172.16.0.1 netmask 255.255.255.0 up

2. Stellen Sie sicher, dass dieser Befehl funktioniert hat. netstat -rn

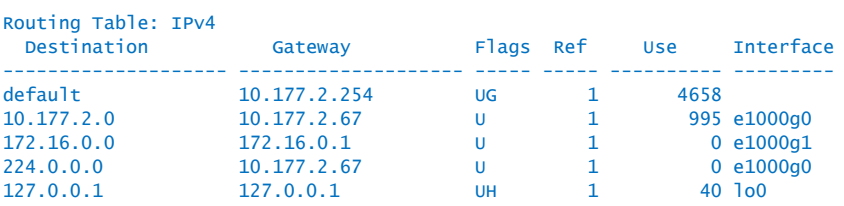

#### ifconfig e1000g1

e1000g1: flags=1000803<UP,BROADCAST,MULTICAST,IPv4> mtu 1500 index 3 inet 172.16.0.1 netmask ffffff00 broadcast 172.16.0.255 ether 0:50:56:80:1b:d1

3. Stellen Sie sicher, dass diese Angaben auch bei einem Neustart des Systems bestehen bleiben:

echo "172.16.0.1 zone-priv" >> /etc/hosts echo "zone-priv" > /etc/hostname.e1000g1 echo "172.16.0.0 255.255.255.0" >> /etc/netmasks

# **Erzeugen der ersten Zone**

1. Erstellen Sie auf Ihrem System eine Zone echo "172.16.0.100 z0100" >> /etc/hosts

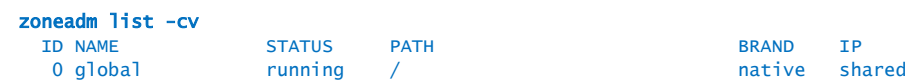

- 2. Bereiten Sie ein Verzeichnis vor, um die Daten Ihrer Zone abzulegen: zfs create zonepool/zones/z0100 chmod 700 /export/zones/z0100
- 3. Erzeugen Sie Ihre Zone mit "zonecfg". zonecfg -z z0100 Zonecfg:zonename> create Zonecfg:zonename> set zonepath=/export/zones/z0100 Zonecfg:zonename> set autoboot=true Zonecfg:zonename> add net Zonecfg:zonename:net> set address=z0100 Zonecfg:zonename:net> set physical=e1000g1 Zonecfg:zonename:net> end Zonecfg:zonename> info Zonecfg:zonename> verify Zonecfg:zonename> commit Zonecfg:zonename> exit
- 4. Kontrollieren Sie den Status Ihrer Zone.  $zoneadm$  list

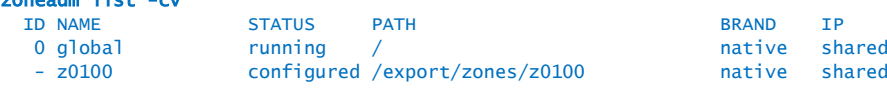

5. Anschliessend beginnen Sie mit der Installation der Zone zoneadm –z z0100 install

# **Anmelden an der Konsole der neuen Zone**

- 1. Starten Sie dazu erst die neue Zone
	- zoneadm -z z0100 boot zlogin -e  $\land$  -C z0100
	- -e: escape char
	- -C: Connect to zone console
- 2. Zone konfigurieren
	- *Sprache: English*
	- *•Locale: English*
	- *Terminal: 12) X Terminal Emulator (xterms)*
	- *Hostname: z0100*
	- *Name service: None*
	- *Time Zone: Europe/Switzerland*
	- *Root Password: z0100*
- 3. Melden Sie sich als root an der Zone an: *root / z0100*

### **Beenden der Konfiguration**

1. Sie müssen sicherstellen, dass die Netzwerkkonfiguration innerhalb der Zone korrekt

#### ist: vi /etc/hosts # Internet host table  $\frac{\#}{\colon 1}$ ::1 localhost<br>127.0.0.1 lo 127.0.0.1 localhost<br>172.16.0.100 z0100 l  $20100$  loghost

- 2. Starten Sie anschliessend die Zone neu und melden Sie sich von der Konsole ab: init 6
- 3. Um die Konsole wieder zu verlassen, tippen Sie schnell nacheinander zuerst den Escape Character und dann den Punkt: ^.  $\Lambda$ .

[Connection to zone 'z0100' console closed]

### **Konfiguration des Betriebssystem innerhalb der Zone**

1. Zweite Zone erstellen (analog vorhin)

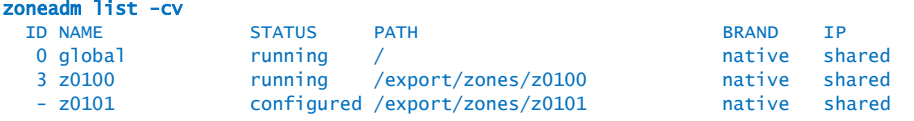

#### zoneadm -z z0101 install

2. Erstellen Sie die sysidcfg mit Hilfe von vi vi /export/zones/**z0101**/root/etc/sysidcfg system\_locale=C terminal=xterm network\_interface=primary { hostname=z0101 ip\_address=172.16.0.101 default\_route=172.16.0.1 netmask=255.255.255.0 protocol\_ipv6=no } security\_policy=NONE timezone=Europe/Zurich root\_password=QBWJCieDGmFyM

name\_service=NONE nfs4\_domain=dynamic

Die Zeichenkette "QBWJCieDGmFyM" ist der Cryptwert des Passworts "training".

# **Erweiterte Zonenkonfiguration**

1. CPU Verteilung

Auf allen Consolen einlogen:

zlogin –e ^ - C zonename

2. Sehen Sie, dass gewisse Prozesse dreifach vorhanden sind?<br>ps -ef | cut -c 10-1000 | sort ja, z.B.

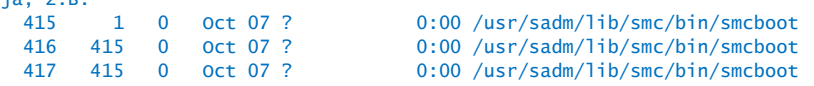

3. Lesen Sie nun in der man Page des "ps" Befehls nach, wie Sie die Zuweisung der Prozesse zu Ihren Zonen vernehmen:

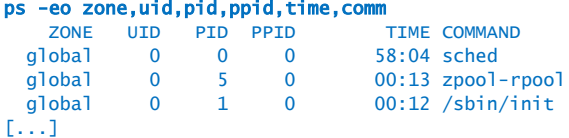

4. Starten Sie "prstat" mit der option -Z prstat –Z

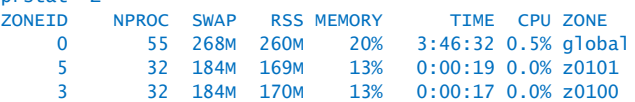

- 5. Nun wollen wir die Zonen etwas auslasten: (auf z0100) perl -e 'while (1) {}' & perl -e 'while (1) {}' & perl -e 'while (1) {}' & perl -e 'while (1) {}' &
- 6. Erkennen Sie, im "prstat"-Fenster, wie diese Zone das gesamt System auslastet?<br>
<sup>3</sup><sup>36</sup> 185M 172M 13% 0:01:26 81% z0100 ZONEID NPROC SWAP RSS MEMORY TIME CPU ZONE 3 36 185M 172M 13% 0:01:26 81% z0100
- 7. Als erster Schritt muss der FFS (Fair Share Scheduler) eingeschaltet werden. Auf der globalen Zone: dispadmin -d FSS

```
priocntl -s -c FSS -i class TS
priocntl -s -c FSS -i pid 1
ps –cafe
```
prctl -n zone.cpu-shares -r -v 10 -i zone z0100

- 8. Verfolgen Sie mit Hilfe von prstat die Verteilung der CPU Last. Passiert etwas? *Nicht wirklich ?*
- 9. Sie haben richtig bemerkt, dass man auch der globalen Zone eine entsprechende Anzahl CPU shares zuweisen muss, wenn man eine faire Verteilung der CPUs erwartet: prctl -n zone.cpu-shares -r -v 10 -i zone global
- 10. Tritt nun ein anderes Verhalten auf? Nimmt die CPU Auslastung der Zone z0100 ab? *Nein, ist noch immer gleich?*
- 11. Nein, denn die globale Zone fordert gar keine CPU Zeit! Um dies zu beweisen, Teilen wir der Zone z0101 nur ein CPU share zu, also 1/21 \* 100% der CPU Zeit. prctl -n zone.cpu-shares -r -v 1 -i zone z0101

# **Speicherplatz**

1. Um mehrere Zonen auf einem System betreiben, richten Sie auf dem ZFS Quotas ein. zfs set quota=1000m zonepool/zones/z0100 zfs set quota=1G zonepool/zones/z0101

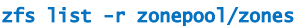

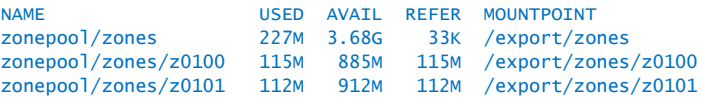